# **HƯỚNG DẪN NỘP TIỀN HỌC PHÍ TRƯỜNG ĐẠI HỌC KINH TẾ & QTKD**

**Bước 1**: Đăng ký thông tin vào đây: ................................. *(miễn phí)*

**Bước 2**: Tải, cài đặt ViettelPay (nếu SV chưa có tài khoản Viettelpay)

- $\cdot \cdot$  Cho IOS: <https://bit.ly/2XtS9m9>
- Cho Adroid: <https://bit.ly/3kfIybi>)

Bước 3: Nạp tiền vào tài khoản ViettelPay (nếu SV đã có tiền trong tài khoản VTpay  $\rightarrow$  chuyển bước 4 để thực hiện thanh toán)

**Bước 4**: Thực hiện hanh toán 無

*Ngô Thượng Hương: 0326839999* 18009000 Email: [Viettelpay@viettel.com.vn;](mailto:Viettelpay@viettel.com.vn) [hotro\\_vds@viettel.com.vn;](mailto:hotro_vds@viettel.com.vn) fanpag: Viettelpay

## **BƯỚC 2: TẢI ỨNG DỤNG VÀ ĐĂNG KÝ <https://youtu.be/G3ci2axDt5A>**

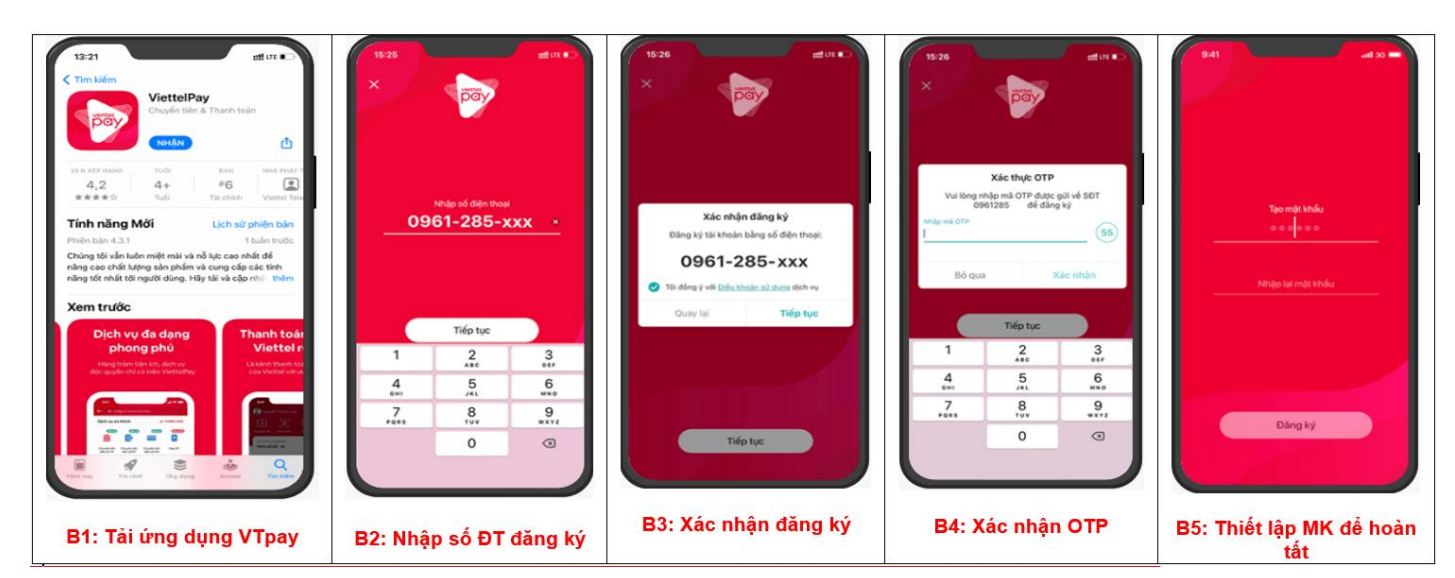

### **LIÊN KẾT NGÂN HÀNG (theo hướng dẫn hoặc bấm vào <https://youtu.be/yI4Is46UmJA>**

| Dang Cường Thịnh                                                                                                    | 15:59<br>off on my<br>← Ngân hàng nội địa                                           | 1:37<br>$-19.8$<br>Ngân hàng liên kết                                                                                    | 1:38<br>$-44 - 6 = 8$<br>Thêm thế ATM nội địa                              | 3:05<br>Thêm thế ATM nội địa<br>9704 xx xxxx                                |
|----------------------------------------------------------------------------------------------------|-------------------------------------------------------------------------------------|----------------------------------------------------------------------------------------------------|----------------------------------------------------------------------------|-----------------------------------------------------------------------------|
| 衡<br>6<br>طہ⊾<br>∤₫¦<br>Liên kết thể<br>Chuyển tiền Nhận tiên<br>Rút tiến                                                                | CHON NGAN HANG<br>Tim kidm                                                          | Quý khách vui lòng nạp tối thiếu 10.000d để liên kết thế ATM nội<br>dia cúa minh vão ViettelPay<br>Số tiến lới<br>10,000 |                                                                            | 06728<br>DANG CUONG THINK<br>napas <sub>2</sub>                             |
| Thi khoán ViettelPav<br>Xem số dư ®                                                                                                    | MBBank<br><b>E-MB</b><br>Noán hàng TMCP Quản Đời                                    | Diễu kiến nạp tiên: Thê ATM của ban phải đăng ký thinh<br>tollet quan intermet barshing                                  | 18/88<br><br>napas <sub>2</sub>                                            | M& são thực (OTF)                                                           |
| Bạn di, đừng quên ưu đãi HOT dành<br>niêng cho bạn. Hãy xem và sử dụng<br>ngay, kèo hết hạn nhé!<br>$\circ$                              | VietinBank<br><b>VietesBank</b><br>Right hang TMCP Cong thương Việt Na              |                                                                                                    | $56 \, \mathrm{mb}$                                                        | Danh sách Ngân hàng phát hành<br>thatch alle pino dich thach toon an joilet |
| Kiem tra ngay >                                                                                                    | <b>SCB</b><br><b>GSCB</b><br>Ngân hàng TMCP Sải Dân                                 |                                                                                                    | Họ và tồn chủ thờ                                                          | HÚY                                                                         |
| $\widehat{\mathbf{S}^n}$<br>œ<br>EQL vé xõ sõ<br>Chuyển tiên đến Chuyển tiên đến<br>Nap dies thoai<br>66.67<br>$65$ TK<br><b>SANNING</b> | <b>BIDV</b><br><b>BIDV-&amp;</b><br>Notes hang TMCP Douglas for the trian           | Tiếp tục                                                                                                    | Noby hidu furo (MMYY)                                                      | B. B on this<br>Giài pháp của napas 2                                       |
|                                                                                                    | Báo Việt Bank<br><b>BAOVET @ Date</b><br>Night hang TMCP Ban VAY                    | Xong                                                                                                    | Danh sách Ngân hàng phát hành<br>Hudrog difer giao dich thanh toan an tole | $\sim$ $\sim$<br>Xong                                                       |
| Thu phi không<br>Tiên diên<br>Chia hóa don<br>Dich vu Viettel<br>dùng                                                                    | TechcomBank<br>$\bullet$<br>Ngân hàng TMCP Kỹ thường Việt Nam<br><b>TECHCOMBANK</b> | 3<br>$\frac{2}{100}$<br>0.05                                                                                             | HÚY                                                                        | R T Y U I<br>$O$ $P$<br>$E$ is<br>$\mathsf Q$<br>W                          |
| D <sub>0</sub><br>$\otimes$                                                                                                    | A Châu Bank                                                                         | 6<br>5<br>4<br><b>JKL</b><br>MMO.<br>9.111                                                                               |                                                                            | A S D F G H J K L                                                           |
| Thanh toán<br>Vay tiên<br>Güt tieft kiem.<br>Xem thêm<br>khoán vay                                                                       | <b>ACB</b><br>Nobe hàng TMCP Á Châu                                                 | $\overline{ }$<br>8<br>9<br>TUV<br><b>WXVZ</b><br>PORS                                                                   | B. B 4th 24th<br>Giài pháp của napas 2                                     | Z X C V B N M<br>$\circ$                                                    |
| 몛                                                                                                    | <b>NCB</b><br>ONCB<br>Nobe have TMCP Quốc Dân                                       | $\odot$<br>$\circ$                                                                                                    |                                                                            | $\circledcirc$<br>123<br>dấu cách<br>D.                                     |
| Θ<br>e<br>Trang chủ<br>CA nhão<br>Lich m2<br><b>My dild</b><br>QUIEt WIS                                                                 |                                                                                     |                                                                                                    |                                                                            |                                                                             |
| B1: Từ nguồn tiền liên kết                                                                                                    | <b>B2: Chon NH liên kết</b>                                                         | B3: Nhập số tiền muốn nạp<br>vào ViettelPay                                                                              | B4: Nhập thông tin thẻ                                                     | B5: Nhập mã xác thực OTP<br>gửi về để hoàn tất liên kết.                    |

**Lưu ý:** *SĐT đăng ký ViettelPay phải trùng với số điện thoại đăng ký tại Ngân hàng. Nếu sinh viên đã có tài khoản ngân hàng thì có thể tự đăng nhập bằng thông tin của mình).*

#### BƯỚC 3: NẠP TIỀN TỪ NGUỒN TIỀN LIÊN KẾT (https://youtu.be/H1YIRLDLn-A)

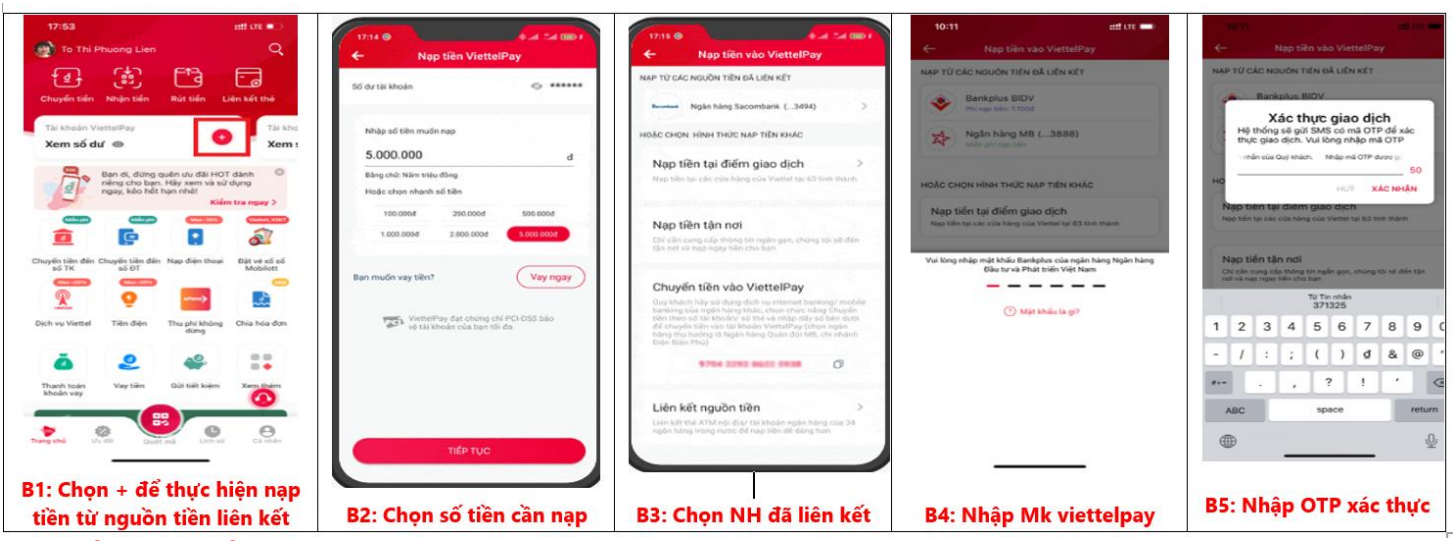

#### NẠP TIÊN TẠI QUÂY VIETTEL

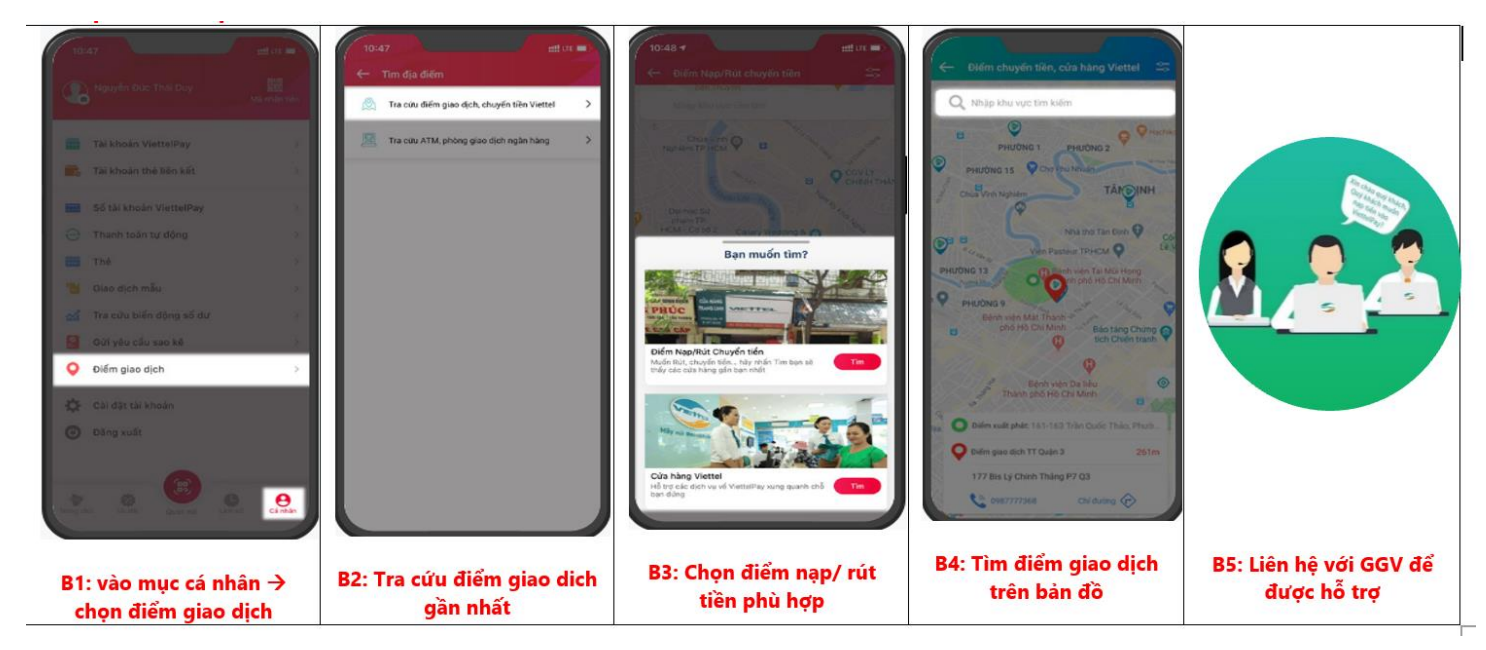

## BƯỚC 4: HƯỚNG DÃN THANH TOÁN HỌC PHÍ QUA APP VIETTELPAY

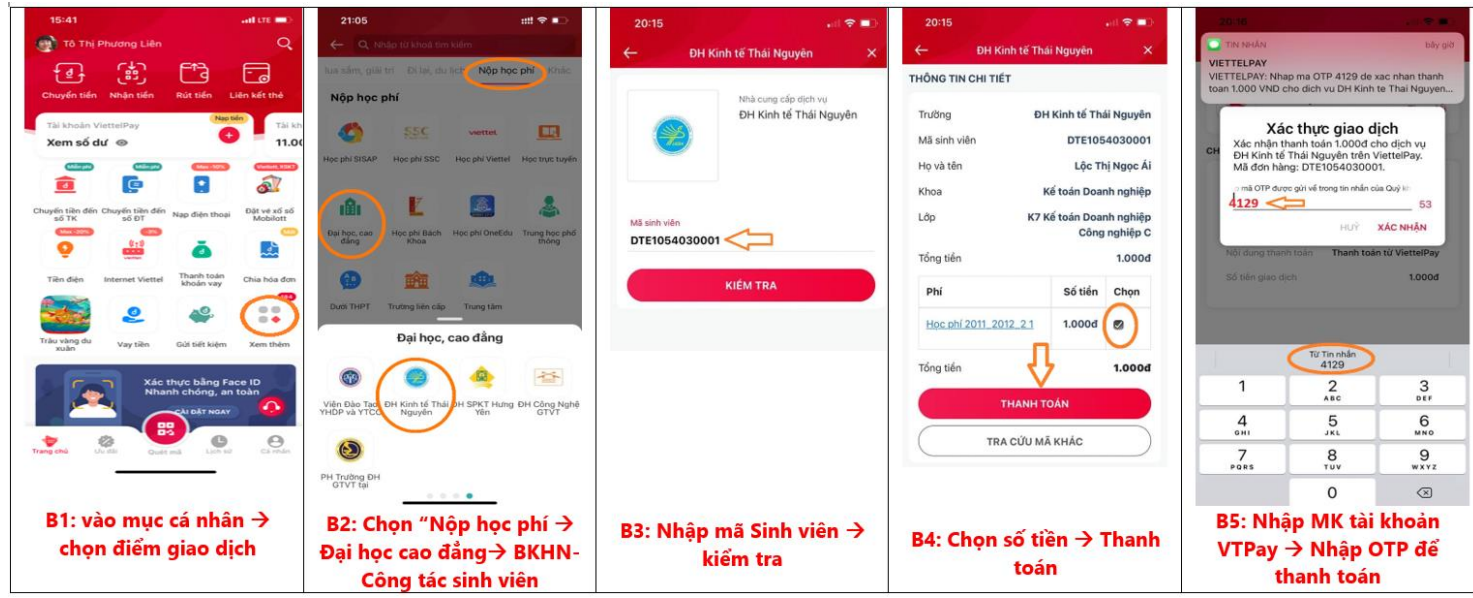